## *<sup>U</sup>***Timy Treiber Installation (Windows 7 und Windows 8)**

Hinweis: Für die Treiberinstallation müssen Sie Administrator Rechte besitzen!

1. Schließen Sie den ALGE USB Stick an Ihren Computer an. Sollten Sie keinen Alge USB Stick zur Hand haben, dann müssen Sie den Treiber von der Alge Homepage [www.alge-timing.com](http://www.alge-timing.com/) herunterladen. Anschließend müssen Sie den Treiber noch entpacken:

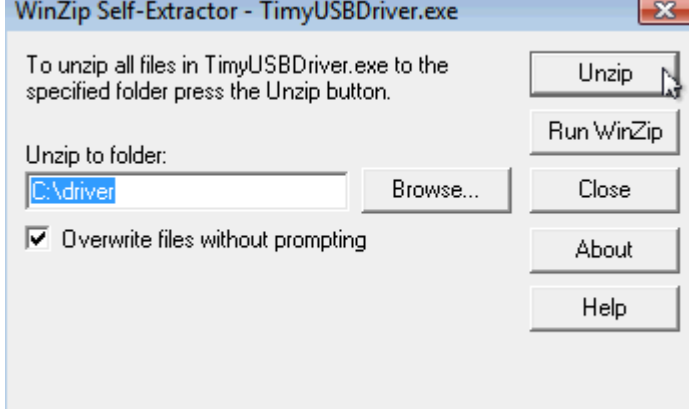

2. Verbinden Sie den Timy zu USB und schalten Sie den Timy ein. Bitte warten Sie, bis Windows die Suche nach dem Treiber abgeschlossen hat. Wird das Gerät nicht automatisch gefunden, dann öffnen Sie den Gerätemanager. Machen Sie einen Doppelklick auf "unbekanntes Gerät". Dann klicken Sie auf "Treiber aktualisieren"

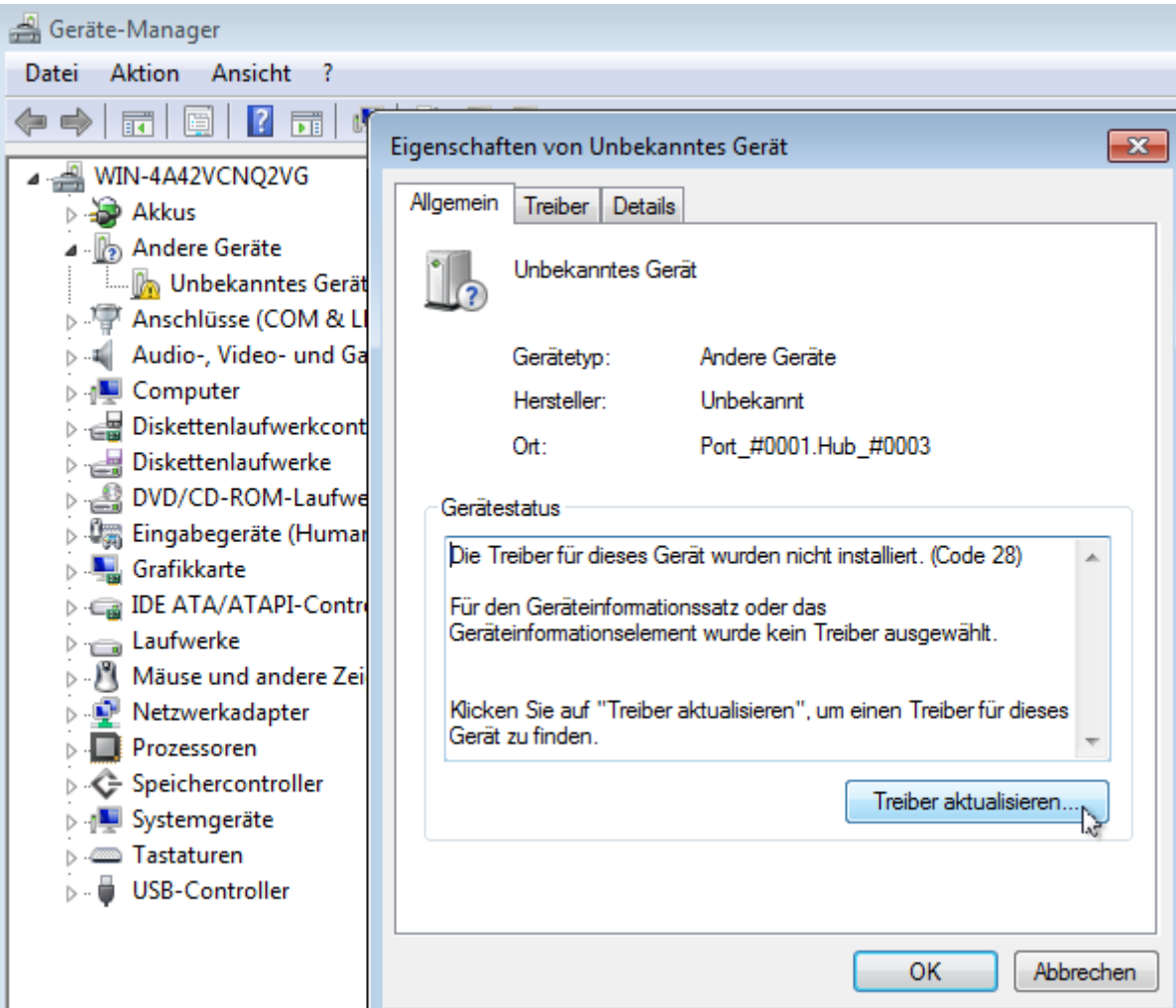

3. Klicken Sie auf "Auf dem Computer nach Treibersoftware suchen".

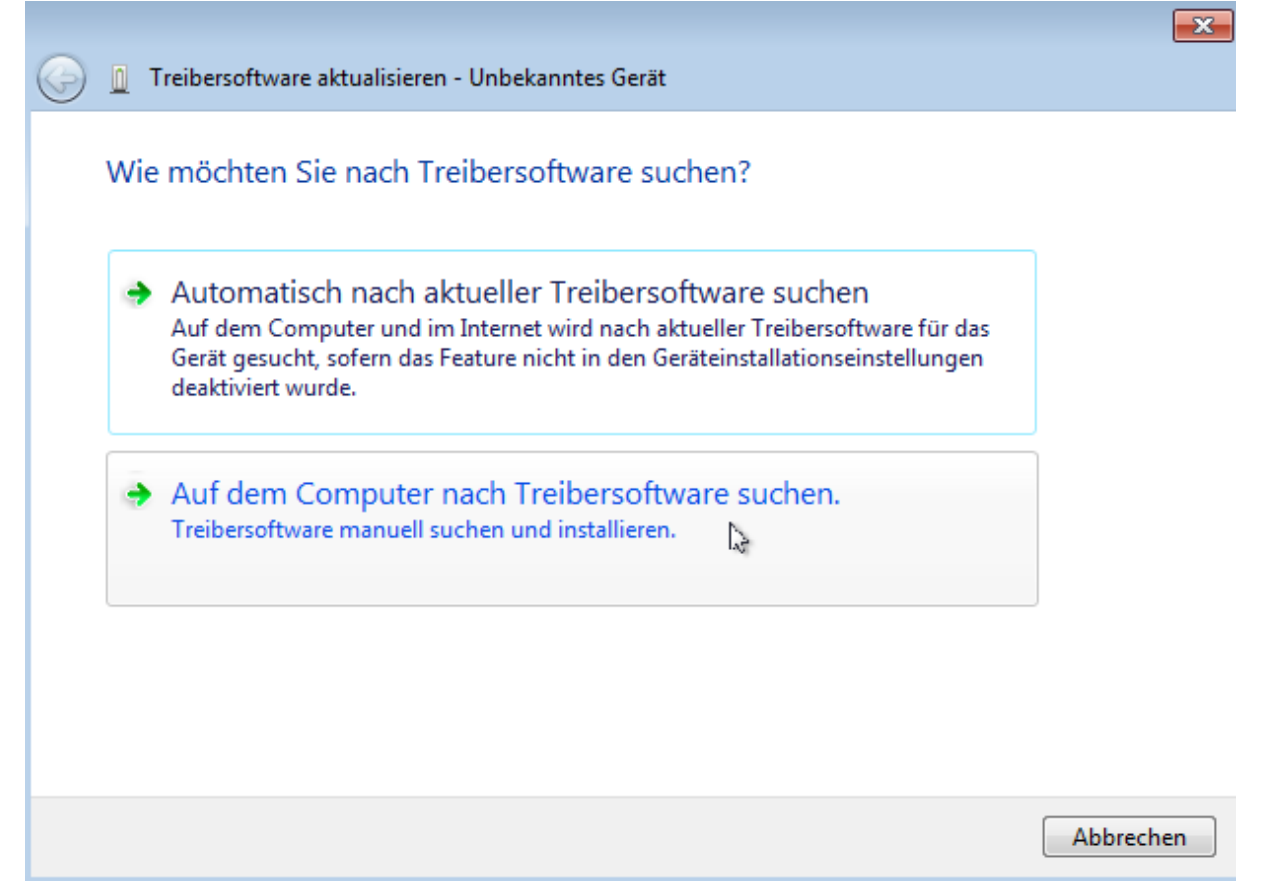

4. Klicken Sie auf "durchsuchen"

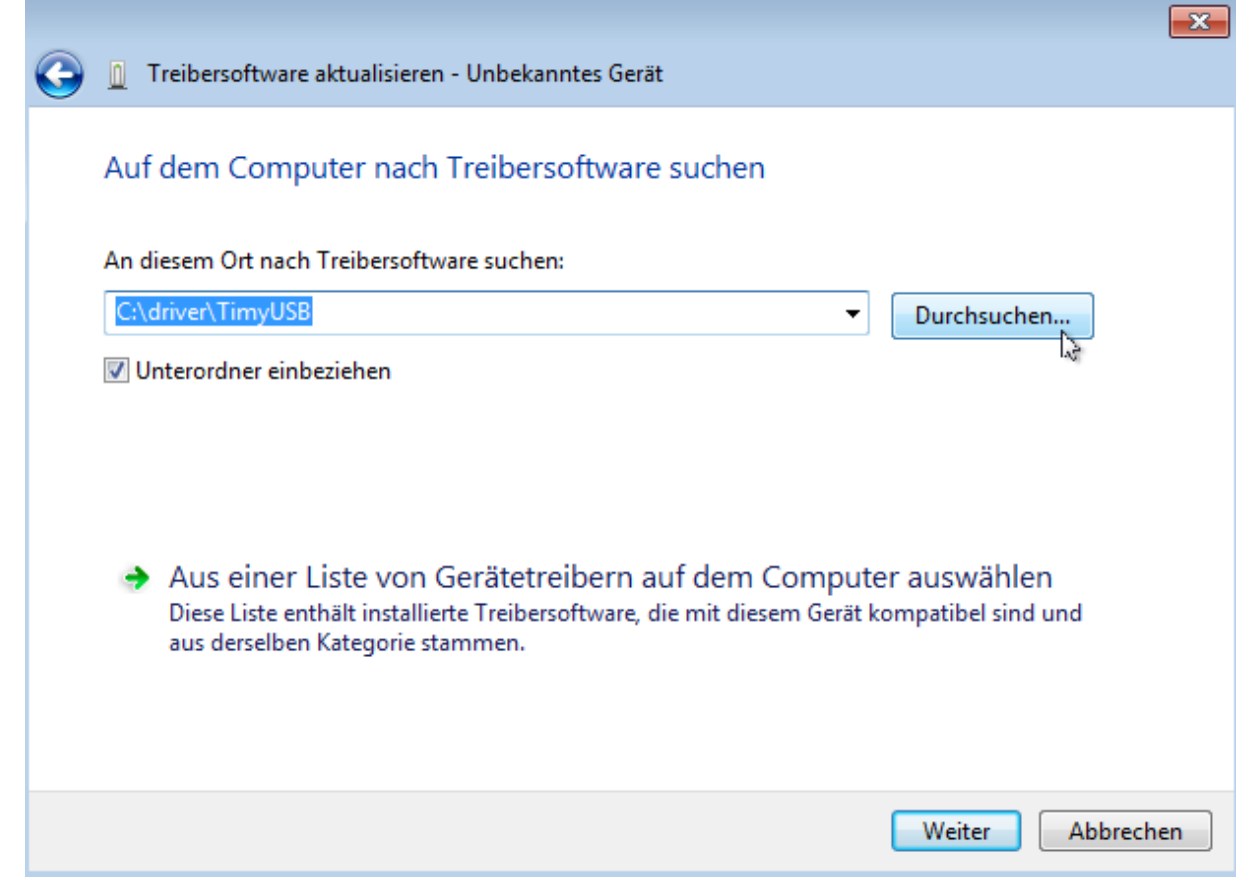

5. Dann wählen Sie den Treiber und klicken dann "ok" und "weiter"

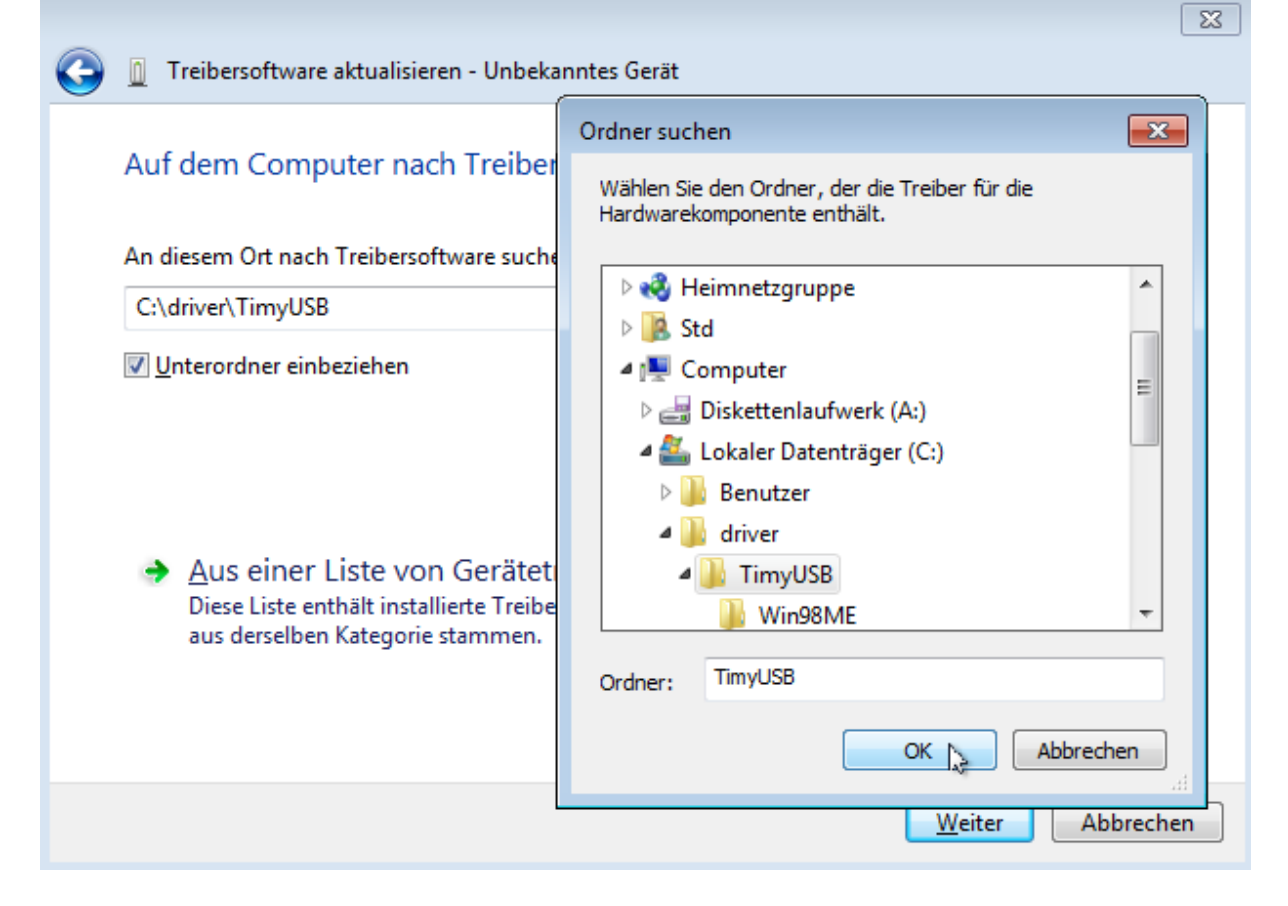

6. Bestätigen Sie nun dass Sie diesen Treiber wirklich installieren möchten: Wenn Sie nun "Software von Alge-Timing GmbH vertrauen" anwählen, dann wird Ihnen diese Frage in Zukunft nicht mehr gestellt werden.

Klicken Sie anschließend auf "installieren"

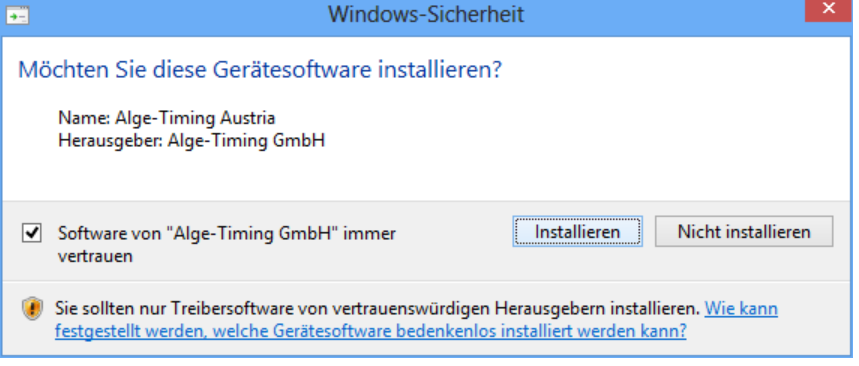

7. Dann sollte die Meldung über die erfolgreiche Installation kommen: Klicken Sie auf "schließen"

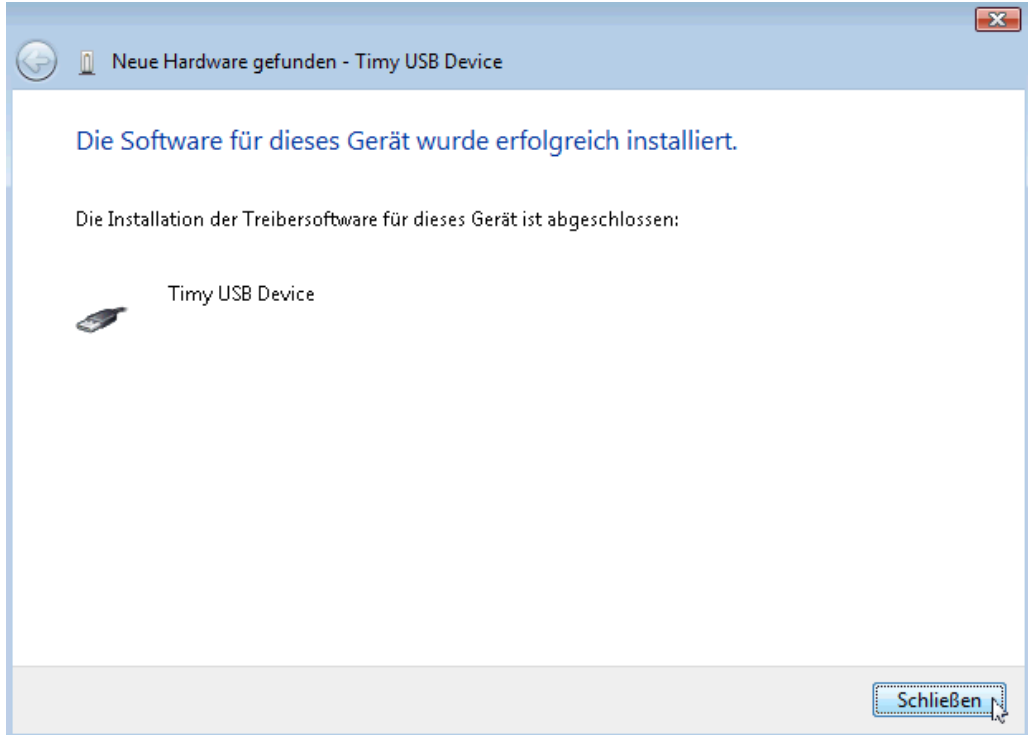

8. Kontrollieren Sie die korrekte Treiberinstallation unter: Start/ Systemsteuerung/System und Wartung/ Geräte-Manager.

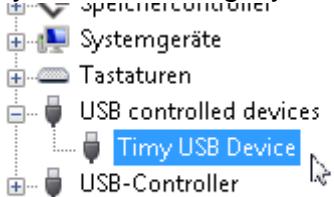